# Webmenus Proof of Concept Research Project

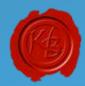

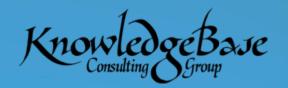

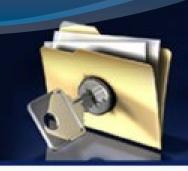

#### Introduction

Kevin B. Fern
President
KnowledgeBase Consulting Group

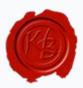

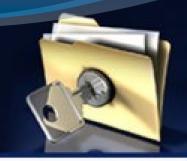

#### Company History

- Formed in 1998
- Arizona based company
- Focused on DOT and Utility industry clients:
  - LDOTD Louisiana
  - NMDOT New Mexico
  - ADOT Arizona
  - > UDOT Utah
  - > KDOT Kansas
  - Palo Verde Nuclear Generating Station

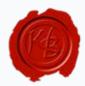

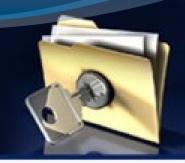

#### Company Offerings

- > Experience:
  - > Analysis = Feasibility studies, ROI, Assessments
  - Development = programming, CADD standards, etc.
  - Implementation = ProjectWise, AutoCAD and MicroStation deployment, custom applications
  - Documentation = Training manuals, CADD Standards manuals, Workflow documentation
  - Training = ProjectWise, MicroStation, AutoCAD
  - Support = on-site & remote support, deployment coaching

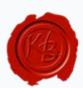

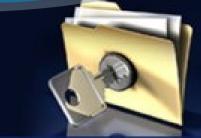

#### **Company Products**

- Training Material:
  - ProjectWise XM User
  - ProjectWise XM Administrator
  - ProjectWise v8i User
  - ProjectWise v8i Administrator
  - Microstation XM Update

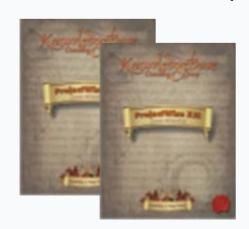

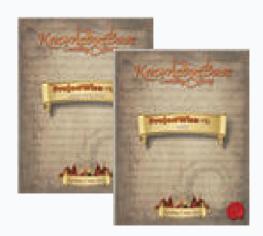

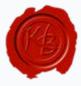

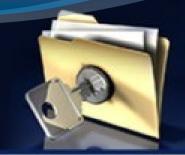

#### Company Products

- ➤ Software Solutions:
  - StandardsMenu 1.0
    - MicroStation or AutoCAD

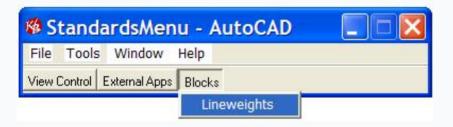

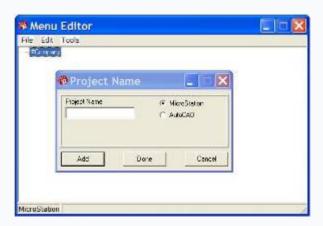

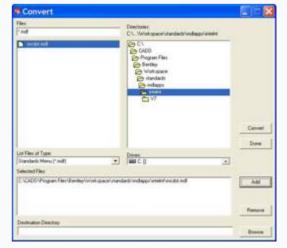

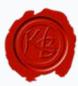

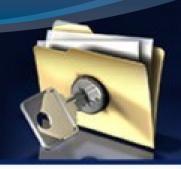

#### **Presentation Focus**

**CADD Menus** 

Research Department – Research Project

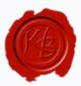

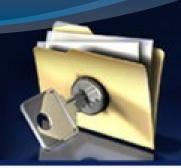

#### Introduction to CADD Menu

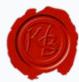

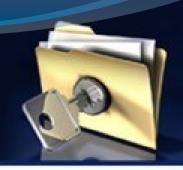

#### Getting Started

Who is familiar with what a CADD Menus is?

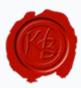

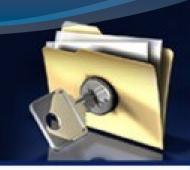

#### Getting Started

Who has ever used MicroStation or AutoCAD?

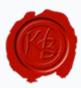

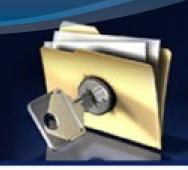

### Getting Started

Who has ever Managed CADD Menus?

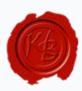

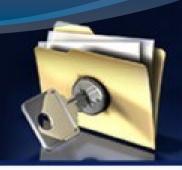

#### What is a CADD Menu?

A menubar or menu system used to invoke or force commands within the CADD system

CADD system = MicroStation or AutoCAD

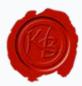

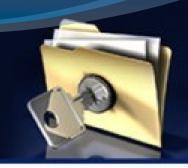

### Bar Menu History

Bill Steinbock (Bentley) developed a barmenu application to easily populate a menu with user specific fields driven from an ASCII text

MCDOT Engineering Barmenu (ENGLISH) June 11, 2003

Attach Locks Views MDL Apps Refresh

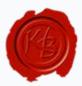

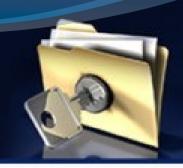

### Bar Menu Makeup

- MDL = MicroStation Development Language
  - >barmenu.ma

```
MCDOT Engineering Barmenu (ENGLISH) June 11, 2003

Attach Locks Views MDL Apps Refresh
```

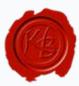

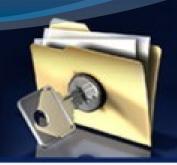

### Bar Menu Makeup

Compiled code files = barmenu.mc including other code file

```
- 0
barmenu.mc Notepad
File Edit Formet View Helm
Private void exitApplication
boolean silently /* => Unload this application silently */
    cmdMenuBarP = mdlDialog_menuBarGetCmdwinP ();
    if (andMenuBarP)
        mbarmenup = mdlp1alog_menuparF1ndmenu (cmdmenuparF, NULL,
 ULLOOWNMENUID_DEVSPT);
        nd]Oialog_menuBarDeleteMenu (mbarMenuP, omcMenuBarP,
rtype_pulldownmenu, pullbownmenuio_bévspt):
    Queue a command to unload the application with/without displaying
    a notification message.
    ndl0falog_cndNumberQueue (FALSE,
                               (silently) ? CMD_MOL_SILENTUNLOAD ::
CMD_MOL_UNLGAD.
                                ndlSystem_getCurrTaskID (), TRUE);
    /* start the default command */
mdlState_startDefaultCommand ();
    name
                 openResources
```

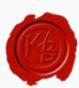

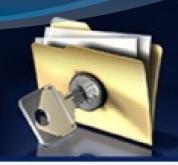

### Bar Menu Makeup

Ascii Text file DOT.mdf containing pulldown menu definitions

```
medot.mdf Notepad
#MCDOT Engineering Barmenu (METRIC) September 18, 2001; (mcdot.mdf)
 --- now build oull down menus ---
Attach
   Cell Libraries
Design_MC.
cellmaintenance;rc=p:\engineering\fcg\cadd_support\microstation\cell_lib\de
cellmaintenance;rc-p:\engineering\fcg\cadd_support\microstation\cell_lib\ro
w_mc"
Signal_MC,
cellmaintenance;rc-p:\engineering\fcg\cadd_support\microstation\cell_lib\si
štruc_MC,
cellmaintenance;rc=p:\engineering\fcg\cadd_support\microstation\cell_lib\st
ruc_mc"
Traffic_MC,
Traffic_MC,     "dialog
cellmaintenance;rc=p:\engineering\fcg\cadd_support\microstation\cell_lib\tr
affic_mc"
cellmaintenance;rc-p:\engineering\fcg\cadd_support\microstation\cell_lib\su .
```

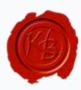

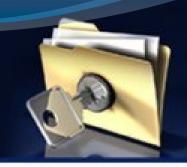

#### Sample DOT Menus

#### New Mexico – MCDOT – Mississippi DOT

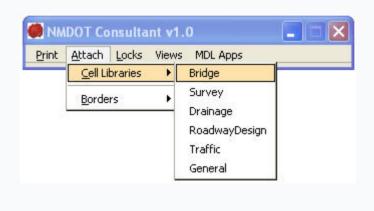

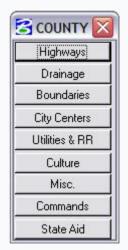

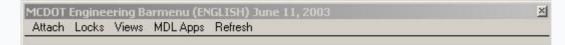

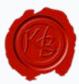

# The Use of CADD Menus in DOT's

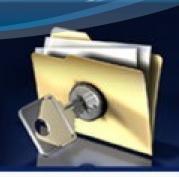

- > To simplify CADD standards compliance
  - ByLevel/Layer control
  - Cell Library loading
  - Custom program loading
  - > Etc.

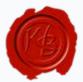

# The Use of CADD Menus in DOT's

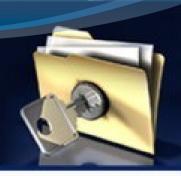

To disseminate agency CADD standards to consultants

- To enable custom automated programs necessary for DOT standardization
- Simplify and standardize agency menu's
  - Familiarity with agency menu

## Typical CADD Menu makeup

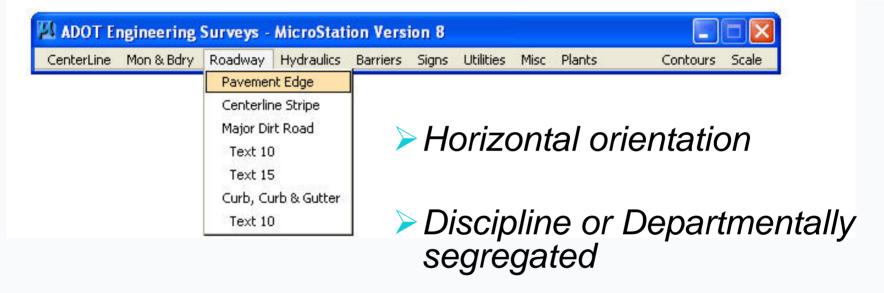

- > Pulldown menus
- > Text Description

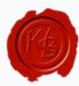

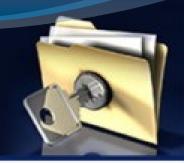

### CADD Menu technology

- ➤ Bentley Menus = MDL, MVBA
- AutoCAD = LISP
- Client application driven
  - MDL or LISP menus are typically run locally or within an organizations LAN
- Compiling source code is required

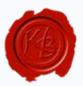

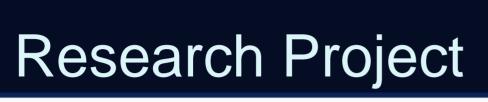

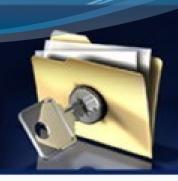

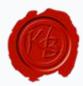

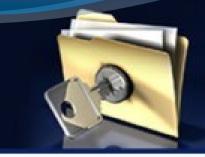

### Why Research?

- Evaluate and Test first
- > Determine if it can or cannot be done?
- Compare options first
  - > OTS = Off the Shelf solutions
  - Custom solution developed externally
  - Custom solution developed internally
- Build consensus within staff and management
- Utilize Federal technology transfer funding

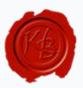

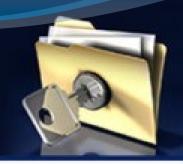

#### Research Makes Sense

- Current climate of State funding shortfalls
- Typical Research agency funding surpasses \$1,000,000 of federal research \$\$\$
- State contribution matching (10% in some cases)
- Use it or lose it
- Research projects make way for Technology Transfers (purchasing of software or development)

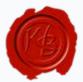

## Who can utilize Research?

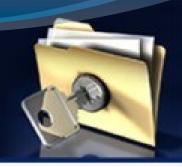

- Contact your research department
- Typically Department heads or Bureau Chiefs must sponsor
- Board approval
- RFP process
- > Sole Source
- Educational research selection (LSU, etc.)

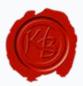

#### Research Problem Statement

"DOT is adversely challenged with effectively supporting and maintaining internally and externally distributed CADD Standard Menu's"

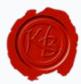

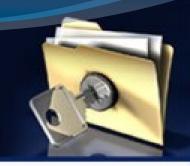

#### Why the Challenge?

#### Reasons:

- Multiple copies of menus (too numerous to determine)
- Proprietary code structure, MDL, MVBA, Macros (No in-house experienced MDL, MVBA programmers)
- Multiple installed CADD versions requiring version compiled menu's (MicroStation v7, 8.5 2004, XM, and v8i)

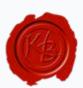

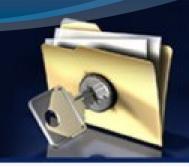

#### Project Purpose

"To create a single (1) proof of concept CADD menu that is Web-based"

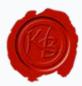

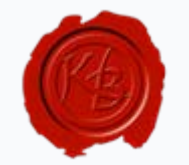

#### Project Objective

- Utilize industry standard code structures
- Must be DOT maintainable
- Must be cost effective to implement and maintain

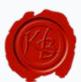

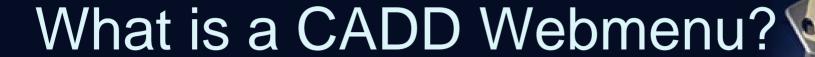

## "An internet web-based menu system used to distribute CADD standard commands"

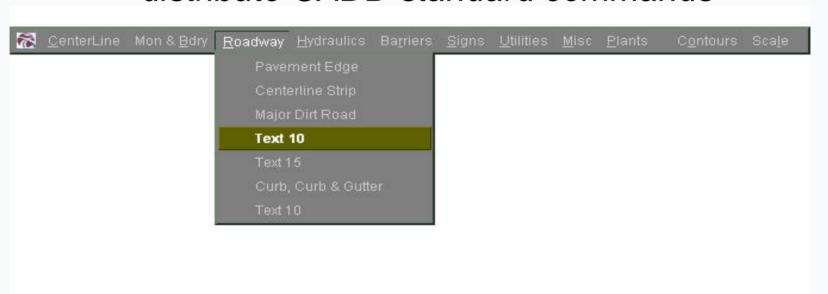

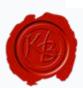

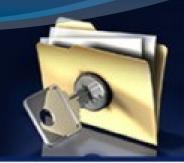

## Functional Specifications

Menu to look and function similar to the current CADD menu

All updates to the menu will be in one location in order to reduce Administrative overhead

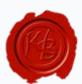

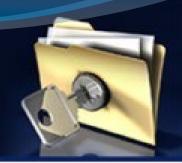

#### Current Menu

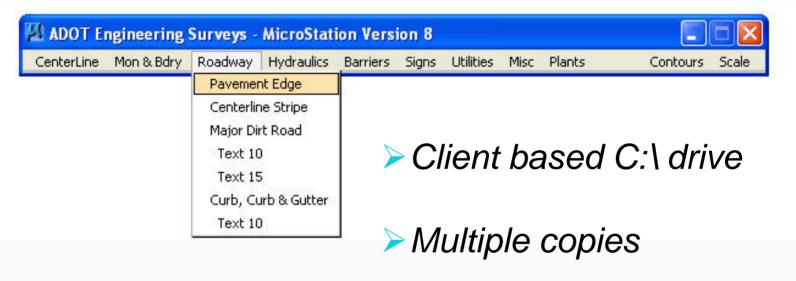

- Proprietary code structure
- CADD version specific

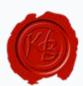

# Proof of Concept CADD Webmenu

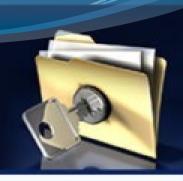

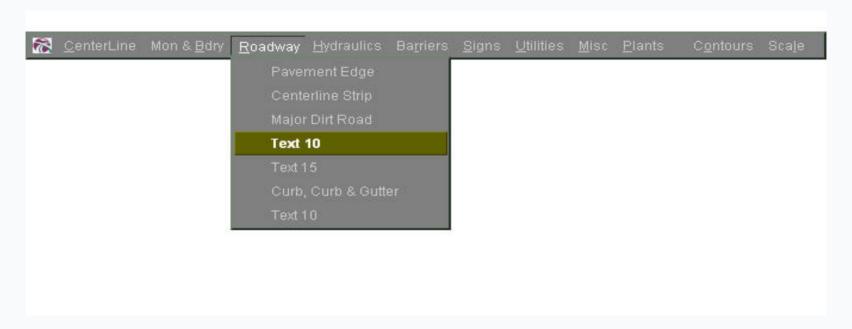

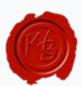

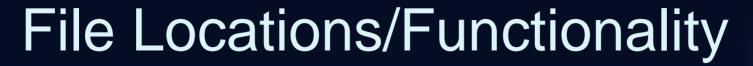

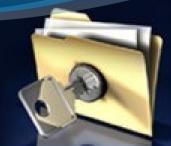

- CADD Standards files store on the DOT Webserver
  - Cell libraries
  - > Font resource files
  - Custom Linestyles
- Files are downloaded (back end) at request via menu item
- Configurations are set "on the fly" when necessary

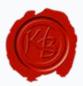

## Network Architecture

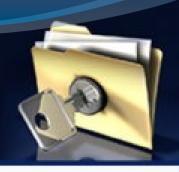

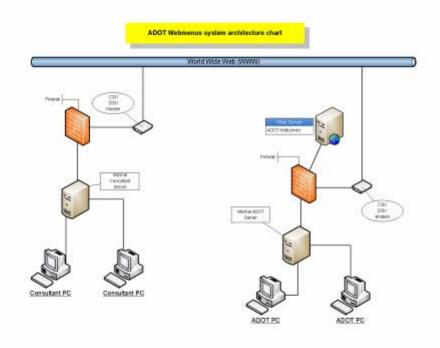

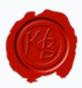

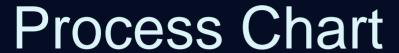

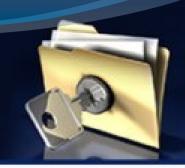

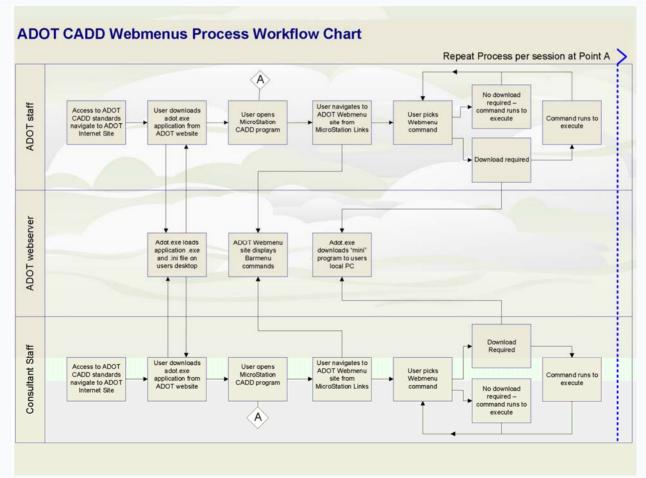

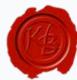

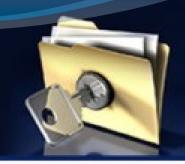

#### **Functional Process**

- Download and extract install.exe
- 2. open MicroStation CADD engine
- Select to Load the DOT menu item or parsed keyin
- 4. Select command from the Webmenu
- 5. Commands Execute in CADD engine seamlessly

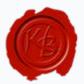

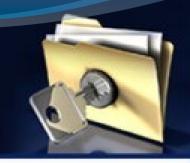

#### File Structures

- ▶ Java Script
- > HTML
- > Standard web components .css (cascading style sheets)
- .ico (icon image files)

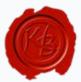

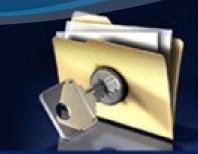

#### Final Reports

#### Feasibility Test of CADD Web Menus: SPR-683

#### Final Report

#### Prepared by:

KnowledgeBase Consulting Group, LLC P.O. Box 7314 Chandler, AZ 85246

#### September 2009

#### Prepared for:

Arizona Department of Transportation 206 South 17th Avenue Phoenix, Arizona 85007

#### Study

#### project goals:

by study consisted of two primary phases, which included the actual CADD word of concept testing and the supporting project documentation i. The proof of concept phase consisted of proparing, and testing of the menus to look and function similar to the existing ADOT menus. The contractation phase consisted of developing research untertail necessary to findings such as a process chart demonstrating how the CADD Webnacou. A migration plan intended for how the Webnacou system would be were also developed. Research council notes necessary for documenting the menusy of the project. Develop a final report capturing all project followed by a Research Council presentation.

oach: ring Code ng Application Joping Research Material

#### nd testing:

c of this project was to research and prepare programming code capable of ig two primary objectives. The first was that it needed to look and function e current ADOT CADD menus and the second was to enable the CADD is to be in one single location.

from and testing resulted in the decision to utilize JavaScript and base HTML y programming languages for this project. Various examples of Java based de existed in the industry and made it the most logically supported and learnealent to the current ADOT CADD menus.

onsisted of coding means that bedeed and responded similar if not exactly to mean system with command options equal to the ADOT CADD mean production. Testing consisted of transforring developed code to an external and testing the interactive results of the web based means within the CADD Boxtion. The most challenging task was determining the functional process and running mini programs (macros and MDL applications) from the web the CADD program. This challenge was overcome with the creation of an last utilized "behind the scenes" FIP for direct file transfer.

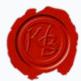

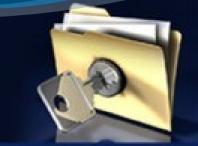

#### Research Results

- Proved existing technology capable of enabling a Web-based Menu system
- Proved Menus can "look and feel" like current DOT Menus
- Proved Menus are easy to maintain
- Proved Menus can be located in 1 single location for ALL users
- Proved Menus can run "mini" programs as needed

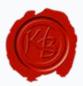

## Questions

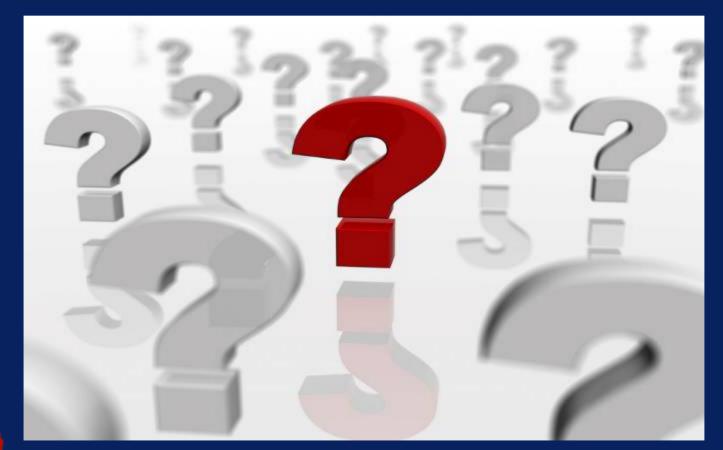

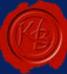